# **DOMINIUM**

## **DOMINIUM : Chapitre 1- Comment jouer.**

L'écran de menu. Les options de ce menu sont les suivantes :

A- Reprendre une partie. Vous accédez alors au menu de chargement (cf chapitre 4 - Sauvegarde et chargement.)

B- Réglage du niveau de difficulté. 10.000 configurations de jeu sont accessibles grâce aux chiffres stellaires qui apparaissent dès lors. Plus le nombre stellaire est élevé, plus le jeu sera difficile.

- le premier chiffre correspond à la vitesse et à la brutalité des réactions du Baron.
- le deuxième représente le charisme du Baron. Cela correspond au magnétisme que dégage cet individu. Plus son coefficient est élevé, plus les habitants de Dominium seront prédisposés à le suivre. Cela se traduit par une aide industrielle, militaire accrue des autochtones envers les kraaliens.
- le troisième paramètre est votre propre charisme. Plus il est important, mieux les dominiens vous percevront et seront donc enclins à prendre votre parti et à rejoindre les rangs de vos partisans.
- le dernier représente un facteur de chance.

C- Débuter une partie. Permet une fois les choix définis de démarrer une partie.

#### *L'écran de jeu*

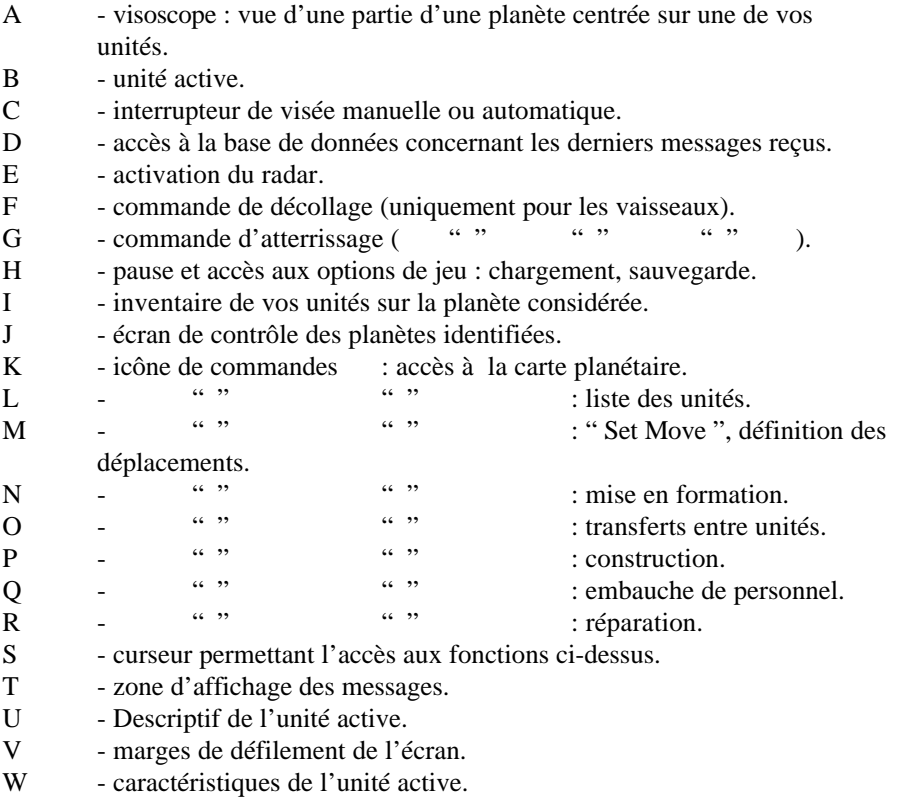

## *L'écran de jeu*

### *Fenêtre-carte Visioscope*

Dans cette fenêtre sont visualisées vos unités et celles de l'ennemi. Seule une partie de la planète est visible dans cette fenêtre. Pour voir une autre région, il suffit de cliquer sur les marges du visoscope pour que le paysage connu défile.

## *Fenêtre descriptive des unités*

Une vue rapprochée de l'unité active y est affichée ainsi que ses caractéristiques. C'est sur cette vignette de votre vaisseau que vous pourrez choisir le niveau d'agressivité de cette unité. Il vous suffit de cliquer sur les armes de l'unité. Sous l'image de votre engin se trouve des indications concernant ses caractéristiques.

Deux genres d'informations sont disponibles : les spécificités techniques de l'appareil (vitesse, poids,...) et les quantités de matériels qui peuvent faire l'objet d'échange avec une autre unité (or, énergie, personnel). Il suffit de cliquer à cet endroit pour afficher le premier ou le second groupe de caractéristiques.

Cette portion du panneau de contrôle sert aussi d'écran pour les transferts et les communications intercom. Dans ce dernier cas, l'image de l'unité est remplacée par celle de votre interlocuteur.

### *Affichage des messages*

Vos unités communiquent avec vous par ce biais afin de vous aviser de leur progression sur le terrain, de l'état d'avancement de leur mission, et des éventuels problèmes auxquels elles sont confrontées. En période critique, les messages risquent d'arriver à grande cadence ; si vous souhaitez revoir les derniers messages, ceux-ci sont accessibles via le bouton " review previous messages. "

## *Messages précédents*

Le bouton " messages précédents " permet de revoir les derniers messages émis par vos unités et que vous n'auriez pas eu le temps de traiter sur le coup.

## *Vues radar / paysage*

La commande vue paysage / vue radar. La vue radar permet de repérer plus aisément les unités adverses. La portée de cette vue radar dépend du modèle de radar dont vous avez doté vos unités. Les unités disposées dans les forêts/villes/montagnes/astéroïdes échappent à cette détection ; ce qui n'est pas le cas si elles jouxtent l'unité active en mode paysage.

## *Décollage / atterrissage*

Les boutons ne sont accessibles que si la pièce active est un vaisseau spatial.

## *Clapet d'accès aux fonctions vitales*

En activant cette manette, vous accédez à un autre écran et aux fonctions de sauvegarde / chargement, fin de jeu. Cette commande permet aussi de mettre le jeu en mode PAUSE et de supprimer / rétablir les effets sonores. La pause est effective dès l'activation du clapet.

## *Inventaire de vos unités*

Pour chaque planète, le nombre de vos pièces est indiqué.

## *Ecrans de contrôle planétaire*

Ces huit écrans permettent d'accéder aux autres planètes repérées et sur lesquelles vous disposez d'unités. Si ces planètes vous sont inconnues, alors les écrans de contrôle resteront désespérément vides. Le dernier écran permet d'accéder à l'espace. L'espace est accessible sitôt qu'un de vos vaisseaux a quitté l'orbite de votre planète initiale.

## *Icônes de commandes*

Elles vous permettent de donner des ordres à vos unités, de lancer des programmes de construction de véhicules, de déplacer vos troupes, de visualiser une région particulière...Chacune des commandes est détaillée au chapitre suivant.

## *Curseur*

Il vous permet de choisir une option parmi celles présentées ci-dessus. Pour cela, amenez le curseur sur la commande/unité choisie.

NB : pour les PC dépourvus de souris, le curseur peut se déplacer grâce aux touches fléchées. La barre d'espace remplace le bouton gauche et la touche ENTREE se substitue au bouton droit.

## *Les commandes d'unités*

Les icônes à droite de l'écran de jeu vous donnent le moyen de communiquer et de diriger vos unités.

. En cliquant sur la carte de gauche, vous obtiendrez dans la fenêtre de droite un agrandissement de la région. Vos unités et celles de l'ennemi qui vous sont connues sont représentées. Pour connaître l'identité d'une pièce, il suffit de cliquer dessus. Elle devient alors l'unité active et se retrouve au centre de la zone visualisée.

## *Les échanges entre unités*

. Ces échanges peuvent concerner l'ensemble ou une partie des trois paramètres.

Pour valider l'échange, cliquez sur OK. Pour annuler l'échange, cliquez sur CANCEL.

#### *L'or*

Même si en ces temps sombres, le patriotisme des habitants est indiscutable, il vous faudra quand même promettre une solde minimale. Cela maintiendra le moral de vos forces. Le coût est d'une Unité monétaire pour deux personnes embauchées. Vous devrez aussi indiquer grâce à une réglette le nombre de personnes à enrôler.

#### *Mode visualisation*

Pour revenir en mode visualisation sans changer d'unité, cliquez sur DONE. Si les références de vos pièces ne tiennent pas en totalité sur l'écran, vous pourrez accéder aux autres unités en cliquant avec le bouton droit sur une des 8 unités affichées ; celle-ci devient alors la première de la liste.

Si vous cliquez sur une unité de la liste, vous revenez au mode visualisation. Le paysage montré est désormais celui qui entoure l'unité que vous venez d'indiquer et qui est devenu l'unité active.

## *Chargement*

Pour les unités qui sont transportées, la liste indique quel est le véhicule sur lesquelles elles sont embarquées. Dans le cas de transporteurs, il faut cliquer dessus avec le bouton droit pour connaître leur contenu qui s'affiche alors en bas de l'écran.

#### *Mouvement*

Pour terminer une définition de mouvement, cliquez sur le bouton droit. Tant qu'un mouvement est en train d'être défini, l'icône Set Move clignote. Si votre déplacement devait vous amener à sortir de l'aire représentée, vous pouvez déplacer la partie visible du terrain grâce aux flèches de défilement. Pour visualiser un mouvement en cours, cliquez avec le bouton droit sur l'icône Set Move. Puis cliquez à nouveau avec le bouton droit pour quitter ce mode. Pour changer un mouvement déjà entamé, il suffit de cliquer sur Set Move et de spécifier un nouveau parcours.

Pour stopper une unité en marche, il faut cliquer sur Set Move et ne spécifier aucun mouvement, et cliquer avec le bouton droit .

Les mouvements particuliers : chargement à bord d'un véhicule de transport. L'unité à charger doit être adjacente à l'unité de transport. Il faut lui indiquer un déplacement d'une case en direction du transporteur. C'est le seul mouvement qui est autorisé pour une usine.

L'embarquement n'est pas immédiat.

Pour faire descendre une unité du transporteur, il faut activer l'unité transportée choisie depuis la liste des unités et lui indiquer un mouvement (cf. paragraphes ci-dessus).

### *Suivre une unité par une autre unité*

.Une fois cette option choisie, il faut indiquer quelle sera l'unité " leader ", celle qui sera suivie en cliquant dessus à partir de la carte. Tant que l'unité leader ne sera pas choisie, l'icône reste allumée en rouge.

Pour sortir de ce mode sans indiquer de leader, il suffit de cliquer avec le bouton droit.

#### *Les forteresses*

Elles constituent l'objectif de vos troupes et du Baron Tor Dol Kraal. Bien qu'équipées de réacteurs nucléaires surpuissants, elles ne disposent pas de potentiel défensif ; pour en prendre le contrôle et comme un véhicule ne peut y pénétrer, il suffit d'amener une unité à coté et de la tourner en direction de la forteresse.

RAPPEL : la victoire récompensera le joueur qui aura réussi à s'emparer d'au moins cinq des sept forteresses que compte le système DOMINIUM.

# **DOMINIUM : Chapitre 2 - Les unités.**

Les caractéristiques des unités

- a) vitesse maximale : un véhicule se déplace toujours au maximum de sa vitesse.
- b) charge maximale : permet de déterminer quel est le volume total (or/énergie/matériel) qu'une unité pourra emporter. Dans le cas des engins de transports, cela correspond au poids maximal de l'unité que le transporteur sera susceptible d'acheminer.

Un transport peut contenir plusieurs unités à condition que leurs poids cumulés ne dépassent pas la charge maximale autorisée.

En cas de destruction du transport, les unités qu'il convoyait, sont également perdues.

- c) réservoir : capacité maximale qui conditionne évidemment l'autonomie du véhicule. Quand le niveau énergétique d'un véhicule devient préoccupant, le niveau apparaît en orange voire en rouge s'il est critique. La consommation d'énergie dépend directement du poids de l'unité.
- d) résistance : cela représente le type de blindage et de protection de l'unité. Plus ce paramètre est élevé, mieux le véhicule résistera aux tirs adverses. Comme pour le réservoir, un niveau de résistance faible voire presque nul sera indiqué en orange ou rouge.
- e) personnel : cela représente l'équipage maximal de personnes qu'une unité peut embarquer. En cas de combat, vos effectifs risquent de subir de lourdes pertes. Une unité dépourvue de personnel sera considérée comme détruite.
- f) puissance de feu : elle conditionne les dégâts infligés à l'adversaire.
- g) distance de tir : indique la portée maximale du tir de l'unité.
- h) portée du radar : votre radar ne repère pas les unités adverses dissimulées dans les astéroïdes, les bois, les villes et les montagnes.
- i) poids à vide : permet de connaître à titre indicatif le poids de l'unité et donc si elle est plus ou moins facilement transportable.

## *Les différents types d'unités*

#### *La Jeep*

Véhicule de reconnaissance par excellence, la Jeep permet d'explorer les planètes inconnues. Elle dispose d'un détecteur de minerai ainsi que de sismographes très utiles pour repérer les gisements d'énergie. Son efficacité est d'autant plus grande que son autonomie est élevée.

Sa légèreté l'autorise à traverser forêts et montagnes. Par contre, elle est très vulnérable en cas de combat.

## *Les véhicules blindés*

Plus lents que les Jeeps mais autrement plus résistants et dévastateurs, les blindés sont le fer de lance des armées terrestres. Mais ils ne peuvent pas franchir les montagnes.

#### *Les transporteurs amphibies*

Malgré leur encombrement considérable, ces unités s'avèrent d'une utilité indéniable :

elles sont les seules à pouvoir franchir les fleuves y compris avec une charge aussi conséquente qu'une usine.

### *Les usines*

Elles servent à extraire de l'or ou de l'énergie. Pour extraire de l'or, déplacez l'usine sur un gisement d'or. Pour extraire de l'énergie, déplacez l'usine sur un gisement d'énergie. Pour déplacez une usine, chargez la sur un transporteur. Leur capacité de montage est telle qu'il leur est impossible de disposer de plus de six chaînes simultanées.

Elles peuvent détacher une partie de leur personnel pour effectuer des réparations sur des pièces partiellement détruites.

Pour qu'une usine soit en état de produire, il faut qu'elle dispose de sources énergétiques et aurifères. Pour cela, le choix du lieu d'implantation d'une usine est toujours délicat ; afin de minimiser les coûts et délais de transports, les usines sont installées sur l'emplacement même du gisement. Bien entendu, elles sont fixes mais peuvent néanmoins être chargées à bord de transports et acheminées sur un autre site. Cela sera nécessaire en cas d'épuisement des gisements d'énergie et d'or qui l'alimentaient.

#### *Les chasseurs spatiaux*

Très maniables et véloces, ils représentent le moyen idéal pour explorer des terres inconnues. Ils sont les seuls à pouvoir se glisser au travers des champs d'astéroïdes en toute sécurité.

## *Les frégates*

Il s'agit d'une version agrandie du chasseur : plus de personnel, plus de blindage, plus d'autonomie mais une vitesse de croisière réduite.

### *Les croiseurs stellaires*

Véritables bases galactiques, ils disposent d'hyper-réacteurs à photons qui leur assurent une puissance de feu dévastatrice.

Généralement protégés par des boucliers également photoniques, il est rare qu'ils soient mis hors de combat. Cela serait quasi impossible sans leur lenteur de déplacement.

#### *Les transporteurs galactiques*

Presque aussi gros qu'une ville de bonne taille, ces monstres de l'espace disposent de vastes hangars pouvant recevoir n'importe quelle sorte d'unités ou de bâtiments. Leur existence doit beaucoup aux applications de la nouvelle théorie des faisceaux tracteurs sans amplitude.

Remarque : à terre, les véhicules spatiaux ne peuvent pas se déplacer sauf pour embarquer sur un transport adjacent.

## *Construire une unité*

Après avoir cliqué sur l'icône de construction, l'écran du visioscope est remplacé par l'écran de contrôle de la chaîne de montage. C'est à vous de définir le profil-type de l'engin à construire et éventuellement de lancer une production automatisée à partir d'un prototype satisfaisant.

## *Choix de l'unité*

Grâce aux deux flèches sous la fiche signalétique de l'unité, vous pouvez indiquer le type de matériel qu'il faut produire.

### *Paramètres techniques*

Vos indications concernant le choix du radar, de l'armement, ... seront prises en considération et un devis sera établi pour chaque composante de l'unité. Chacun des huit paramètres est modifiable.

Pour indiquer lequel vous intéresse, il vous faut cliquer sur la vignette correspondant à ce paramètre. La vignette correspondante s'allume.

#### *Réglages des caractéristiques techniques*

Le choix d'un des cinq niveaux se fait par les boutons avec les symboles  $\lt$  et  $\gt$ . Mais si vous souhaitez modifier ces réglages, vous pouvez déterminer des modifications légères grâce aux 2 autres boutons en bas du tableau. Ces boutons portent les signes << ou >>.

### *La production*

Pour accepter le devis et lancer la production, vous devez cliquer sur la case " OK ".Si vous tentez de mettre en chantier une unité dont le coût de revient excède vos possibilités financières, il sera impossible de fabriquer cette pièce. Si vous renoncez à fabriquer cette unité, appuyez sur "CANCEL ".

Remarque : il est vraisemblable qu'il vous faudra plusieurs essais avant de trouver le véhicule qui, dans chaque type (jeep, tank, ...), représente le meilleur compromis. C'est pourquoi vos ingénieurs vous proposeront toujours de reconduire la configuration du dernier véhicule produit de ce type si vous en avez demandé la MEMOrisation, quitte à la modifier.

## *Le chantier*

Une usine ne peut se consacrer qu'à la réalisation de 6 unités en même temps et encore faut-il que les six emplacements jouxtant l'usine soient disponibles. Un emplacement est disponible pour recevoir un chantier si aucune pièce ne l'occupe ou s'il n'est pas constitué d'eau, de montagnes ou de villes. L'implantation des chantiers se fait autour de l'usine dans le sens inverse des aiguilles d'une montre. Le premier chantier est situé au nord-ouest de l'usine.

#### *Les terrains*

Les forêts, les villes et les montagnes offrent une excellente protection contre le repérage-radar ; les unités qui sont dans des zones boisées ne sont pas visibles par l'ennemi.

#### *L'espace et les engins stellaires*

La carte de l'espace vous est accessible sitôt qu'une de vos unités spatiales a quitté l'orbite planétaire.

#### *Le décollage*

Quand l'unité active est un véhicule spatial, les options atterrissage et décollage sont accessibles.

Le décollage permet à l'unité de se trouver en orbite autour de sa planète d'origine. Il lui est alors possible de se déplacer dans l'espace.

#### *L'atterrissage*

Pour atterrir sur une planète, il faut que votre unité soit en orbite autour de celle-ci. Vous devez alors presser l'icône correspondant à la demande d'atterrissage. La détermination du lieu d'atterrissage est aléatoire sauf si vous avez spécifié une unité que votre vaisseau devra rallier.

## Les astéroï des

Les nuages d'astéroïdes permettent aux chasseurs stellaires de s'y cam oufler et d' échapper ainsi à toute détection.

# **DOMINIUM : Chapitre 3 - les combats.**

## *Le niveau d'agressivité de vos troupes*

Chacune de vos unités peut recevoir des directives sur le comportement à adopter face à l'ennemi.

Il y a 3 options principales qui sont modifiables à tout moment :

• mode inconditionnel : ordre de combattre jusqu'au bout.

• mode conditionnel : ordre de combattre et de se replier en cas de dégâts importants.

L'unité cherchera alors à s'éloigner du champ de bataille et à repindre l'usine la plus proche pour s'y faire réparer.

• mode attente : ordre de ne pas engager le combat. Cette instruction peut-être très utile dans le cas d'une unité camouflée dans une forêt ou un nuage d'astéroïdes et qui ne désire pas signaler sa présence à l'ennemi.

Le choix d'une de ces 3 attitudes se fait sur la vignette de l'unité en cliquant sur celle-ci. L'aspect visuel de l'unité reflète alors directement les instructions transmises.

Par défaut, une unité aura tendance à combattre sans tenir compte des éventuels dégâts infligés par l'ennemi. Les risques de se faire détruire irrémédiablement sont importants. En cliquant une fois sur la vignette de l'unité active, celle-ci attaquera tant que son état l'y autorise et rompra le combat si elle est sérieusement touchée. En cliquant à nouveau sur cette vignette, l'unité sera en mode attente et ne prendra pas part à l'engagement. Enfin, un clic sur la vignette d'une unité en attente, replacera la pièce en question en mode attaque inconditionnelle.

## *Visée manuelle ou mode automatique*

En cas de combats, vos unités peuvent déterminer la cible de leurs tirs. Par défaut, il s'agit généralement de l'unité ennemie la plus proche. Cependant, en actionnant l'icône " visée manuelle ", vous avez la possibilité de choisir quelle unité adverse sera la cible de votre unité.

## *Déroulement d'un combat*

Certains facteurs influent sur le déroulement et l'issue d'un combat. Parmi ceux-ci :

la distance de feu, la puissance de feu et l'état des belligérants.

# **DOMINIUM : Chapitre 4 - Sauvegarde et chargement.**

 La commande " options " permet d'accéder à la passerelle de commandement de DOMINIUM et aux fonctions vitales et met automatiquement le jeu en mode " pause ".

\* - effets sonores : vous pouvez interrompre ou réactiver la bande sonore du jeu. \* - choix du mode Sauvegarde/Chargement. Positionnez cet indicateur suivant le type d'opération que vous souhaitez effectuer.

\* - Life Support Container. Ces 6 caissons de congélation permettent de sauver ou de charger jusqu'à 6 parties de jeu.

- SAVE : en début de jeu, les caissons sont vides indiquant qu'aucune sauvegarde n'a été faite. Pour sauvegarder une partie, il vous fait cliquer sur le panneau de contrôle d'un des caissons. La sauvegarde se fait sur un disque vierge formaté, qui ne doit pas être protégé en écriture (ou éventuellement sur le disque dur pour les versions PC). Si la sauvegarde s'est opérée correctement, un chevalier galactique est alors présent dans le caisson. Au fil de vos parties, les caissons se rempliront ; arrivera un moment où tous seront occupés. Si vous souhaitez sauvegarder une partie, vous le pourrez encore en le faisant par dessus une sauvegarde qui sera définitivement perdue. Confirmez l'opération en cliquant une nouvelle fois sur le caisson.
- LOAD : charger une partie. Pour recharger une partie déjà enregistrée sur disquette, il vous faut réactiver la partie en question en cliquant sur le caisson correspondant. Attention, le chargement d'une partie enregistrée détruit la partie en cours. Là encore, vous devrez confirmer en réappuyant sur le caisson.
- D QUITTER : le sas d'évacuation vous permet de quitter le jeu et de revenir soit au système, soit au bureau, soit de relancer l'ordinateur (en fonction du type d'ordinateur).

## TELECHARGE SUR : "I F VIFUX MANUFI"

#### WWW ARANDONWARF-MANUFLS ORG